## **Time-controlled Release**

Optionally, you have the opportunity to release a video for a certain period of time automatically. For this purpose, you can define the period of time using exact hours.

- 1. Select the desired video in the video list by clicking on the appropriate entry.
- 2. Open the accordion menu **Security**.

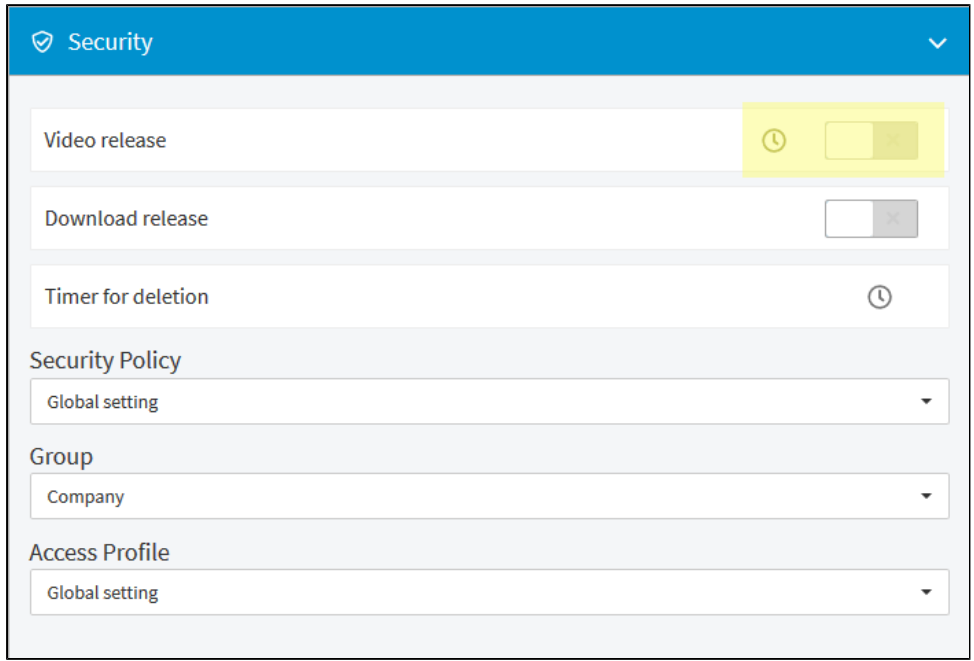

3. Click on the  $\bigcup$  icon in the menu item "Video release". Fields open for entering date and time.

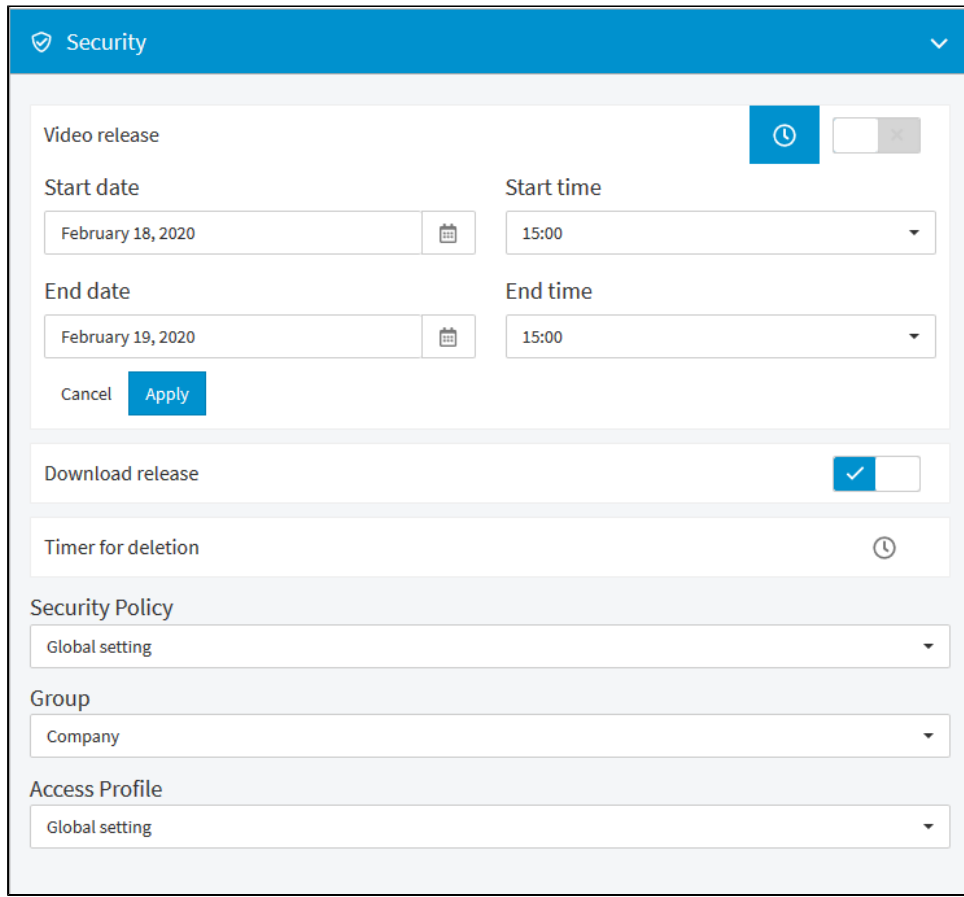

- 4. Enter the desired start date and select the time from the drop down menu.
- 5. Define also the desired end date and time.

6. Click on the [Apply] button. The release period for the video is set; in the video list, the entry is marked accordingly.

To delete a time-controlled release, click the [Delete] button under the "Video release" menu item.

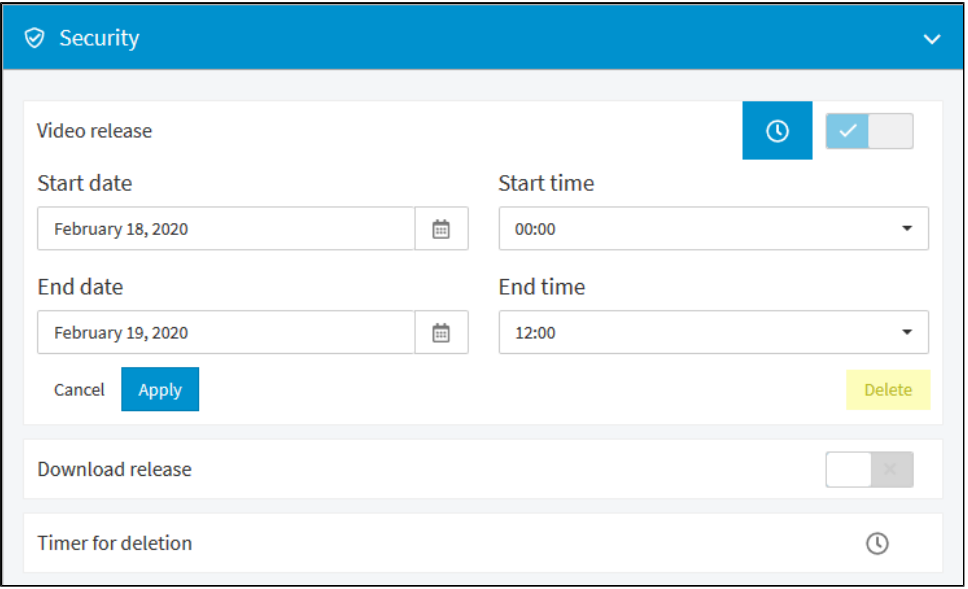

Please keep in mind that only the **period for automatic release** is removed. The video still remains released. To change the release status, you must actively disable the release option.